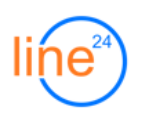

# **Модуль «Интерактивное анкетирование» (v.0.9.6)**

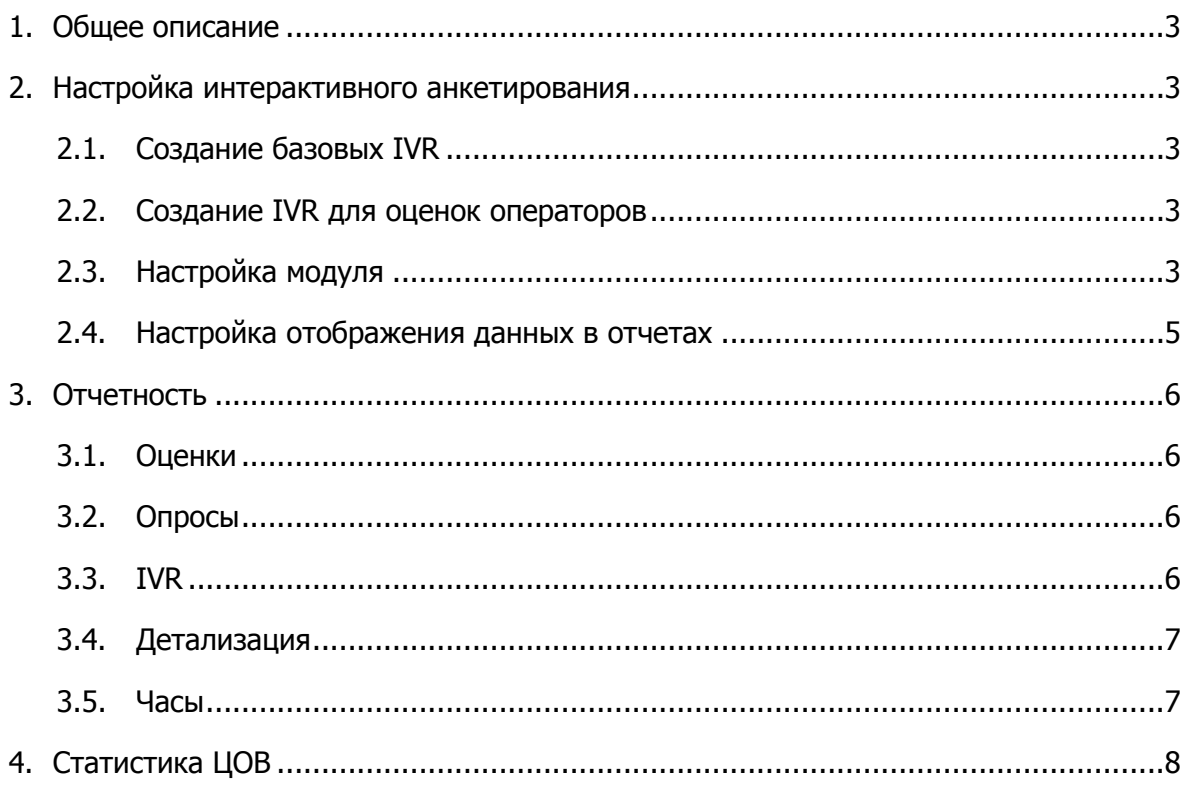

# <span id="page-2-0"></span>**1. Общее описание**

Модуль «Интерактивное анкетирование» представляет собой надстройку над конструктором IVR (голосовых меню) FreePBX (версии 2.7 и 13) и реализует следующую функциональность:

- оценка работы оператора клиентом. Клиент оценивает работу оператора, нажимая клавиши телефона, сразу после того, как оператор завершил разговор;
- статистика переходов клиента в IVR;
- опросы (анкетирование) клиентов путем перенаправления в разветвленный IVR из модуля «Автоинформатор».

#### <span id="page-2-1"></span>**2. Настройка интерактивного анкетирования**

# <span id="page-2-2"></span>**2.1. Создание базовых IVR**

Базовые голосовые меню необходимо предварительно создать в FreePBX «Управление IP-ATC». Как правило, это задача штатного системного администратора или сотрудников поддержки «Линия24».

# <span id="page-2-3"></span>**2.2. Создание IVR для оценок операторов**

В конструкторе FreePBX должно быть создано дополнительное одноуровневое голосовое меню. В качестве приветствия в IVR необходимо установить фразу «Оцените, пожалуйста, качество обслуживания от 1 до 5». Нажатие кнопок от 1 до 5 направляется на фразу «Спасибо за оценку».

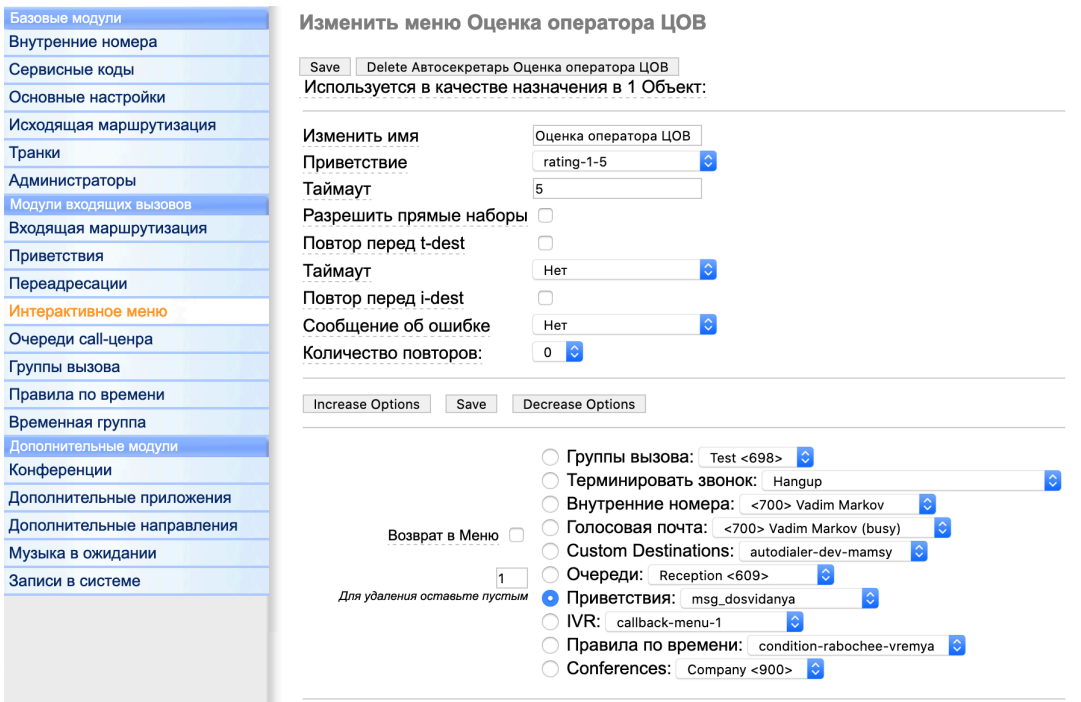

# <span id="page-2-4"></span>**2.3. Настройка модуля**

В настройках модуля «Интерактивное анкетирование» необходимо добавить «Описание меню» и установить ему тип «Оценка».

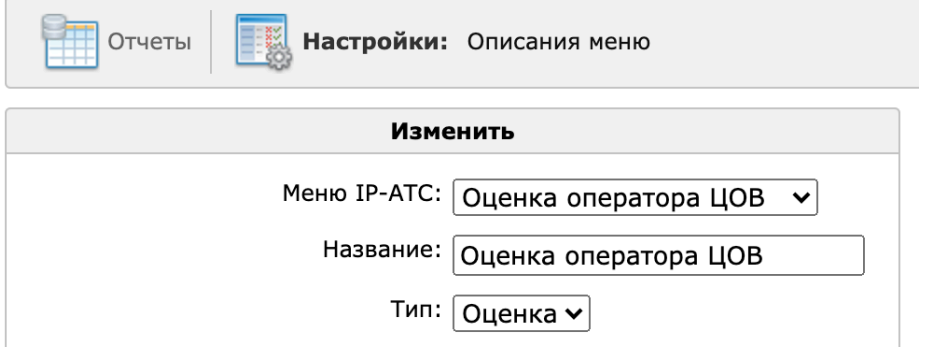

Чтобы привязать модуль оценки к очереди Центра обработки вызовов, перейдите в «АРМ супервизора ЦОВ» - «Настройки» - «Очереди», выберите очередь, в которой будет производиться оценка и установите пункт «Голосовое меню анкетирования».

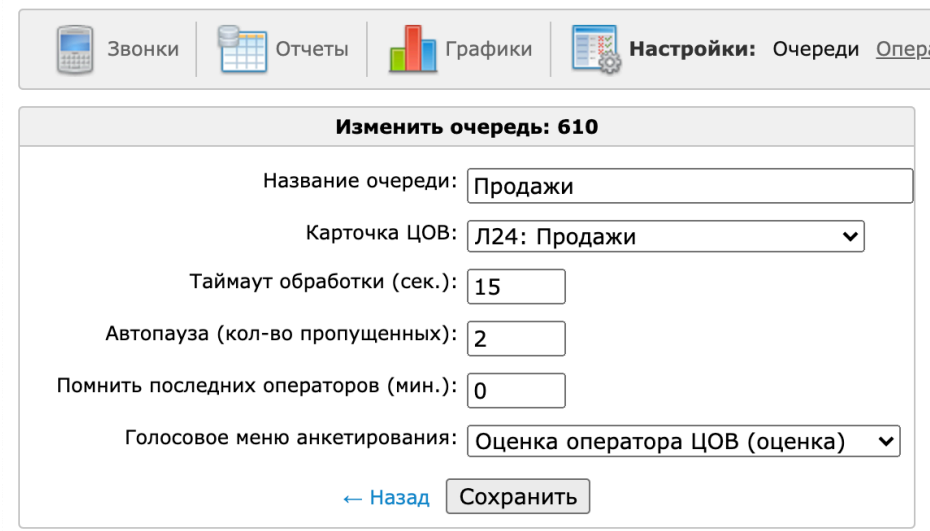

Данные об оценках появятся в соответствующих отчетах «ЦОВ Линия24», перечисленных в разделе **«Статистика ЦОВ»** и отчетах модуля **«Интерактивное анкетирование»**.

# <span id="page-4-0"></span>**2.4. Настройка отображения данных в отчетах**

Для настройки описаний меню интерактивного анкетирования, необходимо перейти в меню «Настройки» - «Описание меню».

Чтобы добавить описание, нажмите кнопку «Добавить». В открывшемся окне выберите «Меню IP-АТС» и тип анкетирования, заполните название.

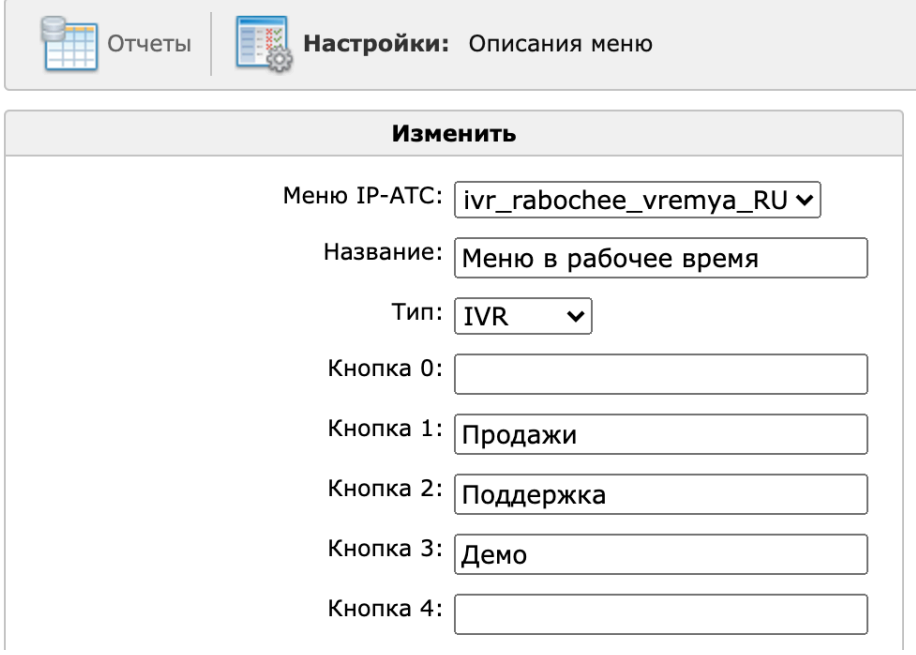

Для типов анкетирования «Опрос» и «IVR» заполните соответствие нажимаемых кнопок с вариантами ответов, чтобы облегчить чтение отчетов.

# <span id="page-5-0"></span>**3. Отчетность**

Отчетность модуля интерактивное анкетирование отображает данные об оценках, опросах и статистике IVR.

# <span id="page-5-1"></span>**3.1. Оценки**

**Описание:** отчет «Оценки» предоставляет статистические данные об оценках, поставленных операторам.

#### **Фильтры:**

**• Название** - фильтр по имени оценки

# **Поля отчета:**

- **• Название** имя оценки
- **• Всего** количество оцененных вызовов
- **• Оценок** количество поставленных оценок
- **• Средняя** средняя оценка за выбранный период

# <span id="page-5-2"></span>**3.2. Опросы**

**Описание:** отчет предоставляет данные о пройденных клиентами опросах.

#### **Фильтры:**

• **Название** - фильтр по названию опроса.

# **Поля отчёта:**

- **Название** название опроса
- **Всего** количество клиентов, прошедших опрос
- **Ответов** количество ответов, полученных во время опроса
- **Без ответа** количество вопросов, оставленных без ответа во время опроса
- **Ошибок** количество ошибочных ответов
- **Детали** детальная информация по опросу:
	- Кнопка кнопка, нажатая во время ответа на вопросы опроса
	- Описание описание (значение) кнопки
	- Кол-во количество нажатий
	- % процент нажатий

# <span id="page-5-3"></span>**3.3. IVR**

**Описание:** отчет «IVR» предоставляет статистические данные об эффективности голосового меню.

#### **Фильтры:**

• **Название** - фильтр по названию IVR

# **Поля отчета:**

- **Название** имя IVR, по которому предоставлена статистика
- **Всего** общее количество вызовов, поступивших на данный IVR
- **Потеряно** общее количество вызовов, завершенных клиентом на данном IVR
- **Длительность** суммарная длительность прослушивания IVR
- **Выбрано** количество вызовов, в которых звонящий взаимодействовал с голосовым меню, используя нажатия клавиш на телефонном аппарате
- **Без выбора** количество вызовов, в которых звонящий не взаимодействовал с голосовым меню
- **Ошибок** количество вызовов, в который звонящий ошибся при взаимодействии с голосовым меню
- **Вн.номер** количество вызовов, которые были переведены на внутренний номер сотрудника из IVR
- **Детали** детализация нажатия клавиш в IVR:
	- **Кнопка** кнопка, выбранная звонящим
	- **Описание** описание кнопки, выбранной звонящим, например, название очереди, в которую был помещен вызов
	- **Количество** количество нажатий на кнопку
	- **%** процент количества выборов данной кнопки ко всем остальным выборам

# <span id="page-6-0"></span>**3.4. Детализация**

**Описание:** отчет «Детализация» предоставляет данные о всех вызовах, совершенных в контактный центр, данные рассматриваются в разрезе взаимодействия звонящего с IVR.

#### **Фильтры:**

- **Название** фильтр по названию IVR
- **IVR** поиск по номеру телефона звонящего

#### **Поля отчета:**

- **Дата** дата и время звонка
- **Название** название IVR, через который прошел звонок
- **Телефон** номер телефона звонящего
- **Длительность** длительность прослушивания голосового приветствия
- **Кнопка** кнопка, выбранная звонящим во время взаимодействия с голосовым меню
- **Вн.номер** внутренний номер, набранный звонящим из голосового меню.

# <span id="page-6-1"></span>**3.5. Часы**

**Описание:** отчет «Часы» предоставляет данные о распределении выборов опций IVR по часам.

#### **Фильтры:**

• **Название** - фильтр по названию IVR

#### **Поля отчета:**

• **Час** - интервал длительностью один час. Интервалы, во время которых звонки отсутствовали не отображаются в таблице статистики.

- **Всего** общее количество вызовов, поступивших на данный IVR
- **Потеряно** общее количество вызовов, завершенных клиентом на данном IVR
- **Длительность** суммарная длительность прослушивания IVR
- **Выбрано** количество вызовов, в которых звонящий взаимодействовал с голосовым меню, используя нажатия клавиш на телефонном аппарате
- **Без выбора** количество вызовов, в которых звонящий не взаимодействовал с голосовым меню
- **Ошибок** количество вызовов, в который звонящий ошибся при взаимодействии с голосовым меню
- **Вн.номер** количество вызовов, которые были переведены на внутренний номер сотрудника из IVR

# <span id="page-7-0"></span>**4. Статистика ЦОВ**

Данные из модуля «Интерактивное анкетирование» интегрированы со статистикой «ЦОВ Линия24»:

- «Звонки: Входящие»;
- «Отчеты: Операторы»;
- «Отчеты: КПД».